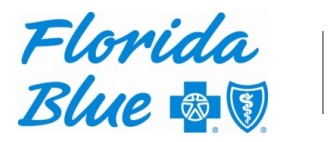

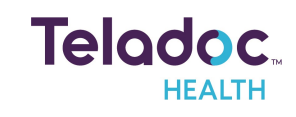

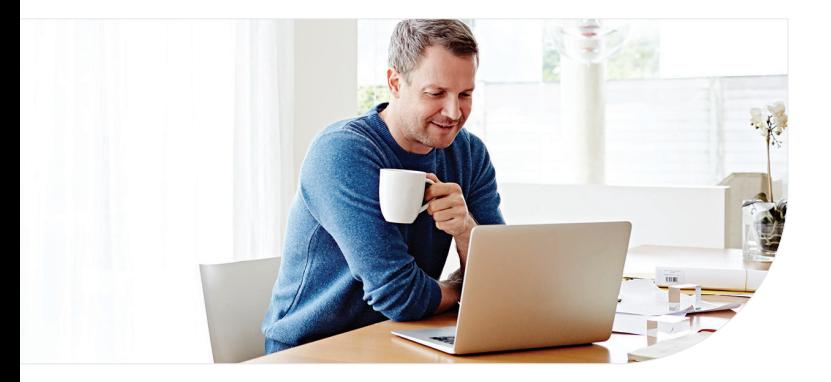

## **Get started with Teladoc Health**

**Find your coverage** 

both will effectively get you started.

It's quick and easy to set up your account online. Simply visit the Teladoc Health website, click "Get started" or "Sign up," and then follow the instructions below.

You may see one of these two screens, but

## **Confirm benefits**

Provide some information about yourself to confirm your eligibility.

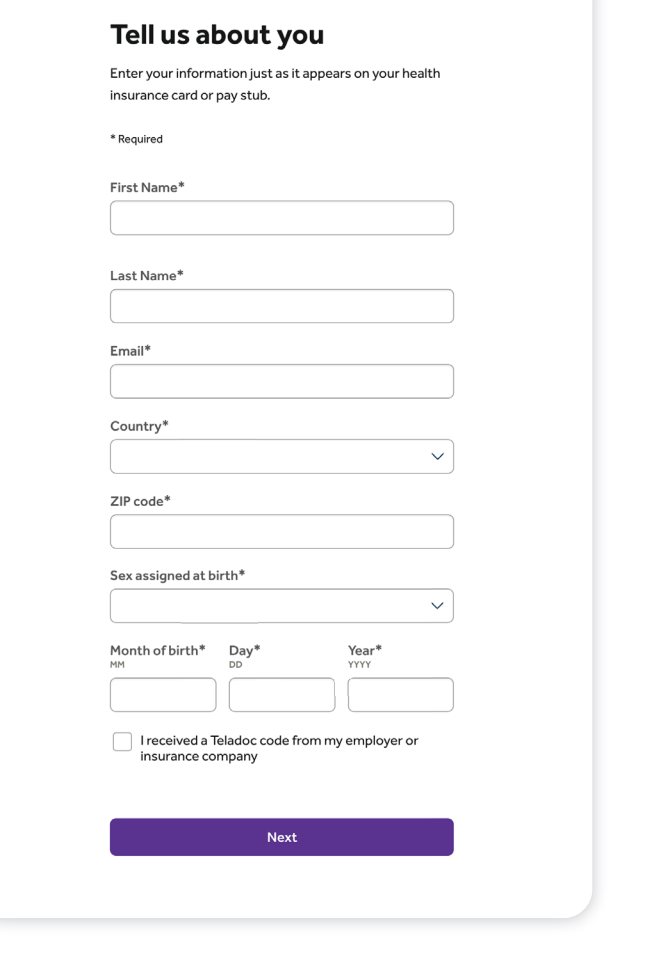

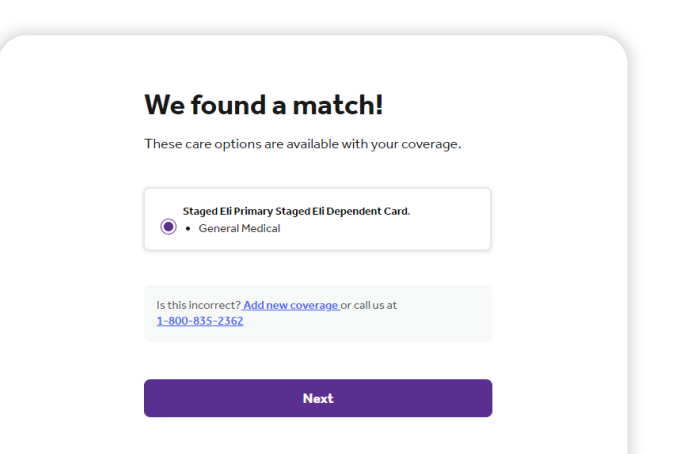

Confirm the coverage that has been matched to you.

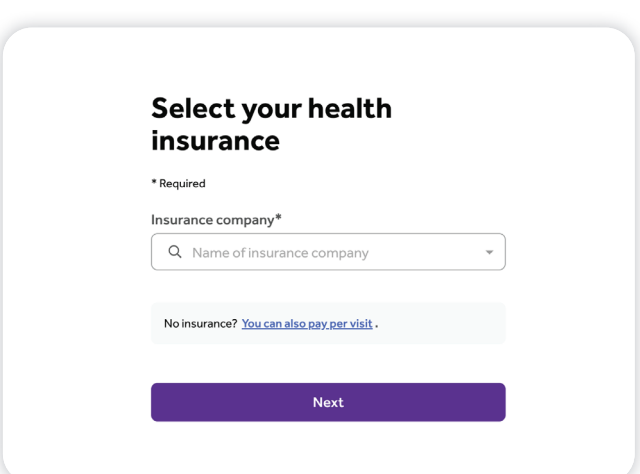

Pick your health plan from the drop-down menu and enter your health plan ID.

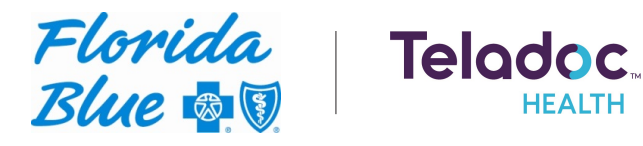

## **Create account**

Enter your contact information, username, password and security questions.

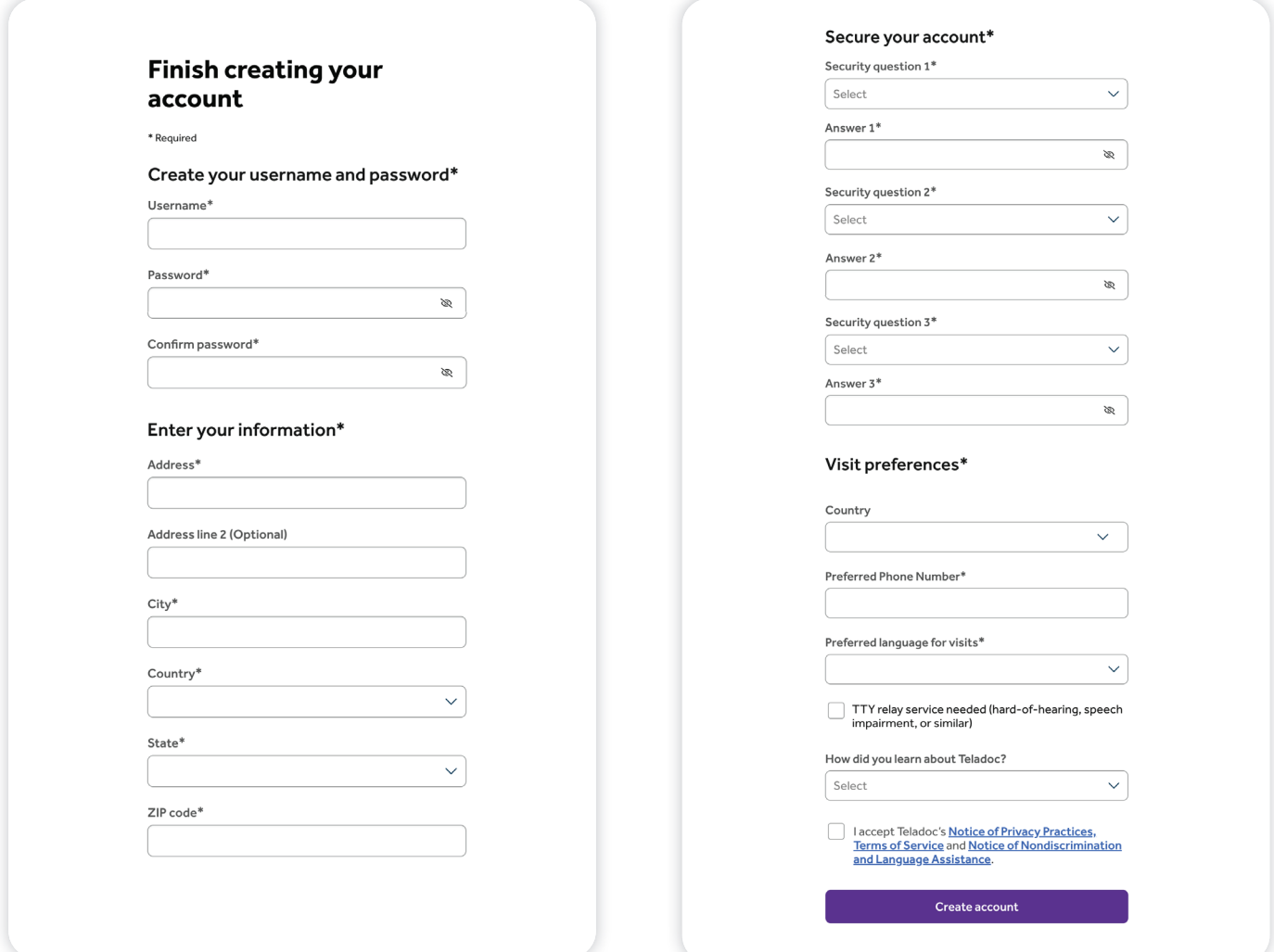

Once your account is created, eligible dependents under 18 years of age can be added in your account settings under the primary member. Dependents 18 and older should follow the steps above to create their own account.

## **Set up your Teladoc Health account today**

Visit Teladoc.com | Call 1-800-TELADOC (800-835-2362) | Download the app  $\bullet$  | $\bullet$ 

\*Teladoc Health is not available internationally.

© Teladoc Health, Inc. 2 Manhattanville Rd. Ste 203, Purchase, NY 10577. All rights reserved. The marks and logos of Teladoc Health and Teladoc Health wholly owned subsidiaries are trademarks of Teladoc Health, Inc. All pr grams and services are subject to applicable terms and conditions.

Teladoc is an independent company contracted by Florida Blue to provide physician visits via phone or online video to members with non-emergent medical issues. Teladoc is only available in the U.S. Teladoc® is a trademark